## 行方不明者情報の受信設定について

(1)横須賀市の LINE を立ち上げ 画面下部の「欲しい情報を選ぶ」を タップします

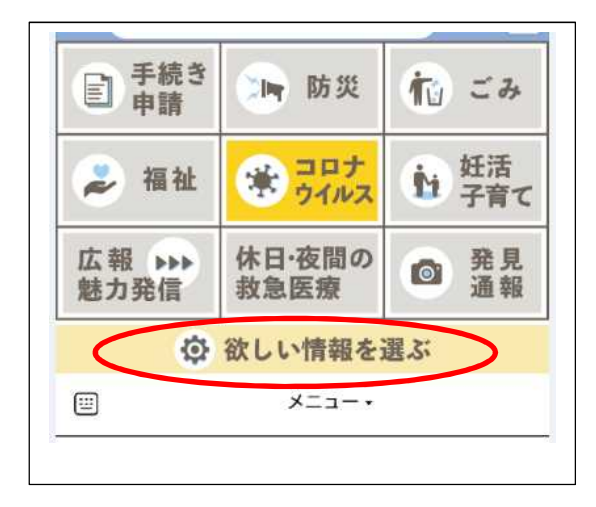

(2)「入力フォームを開く」をタップ します

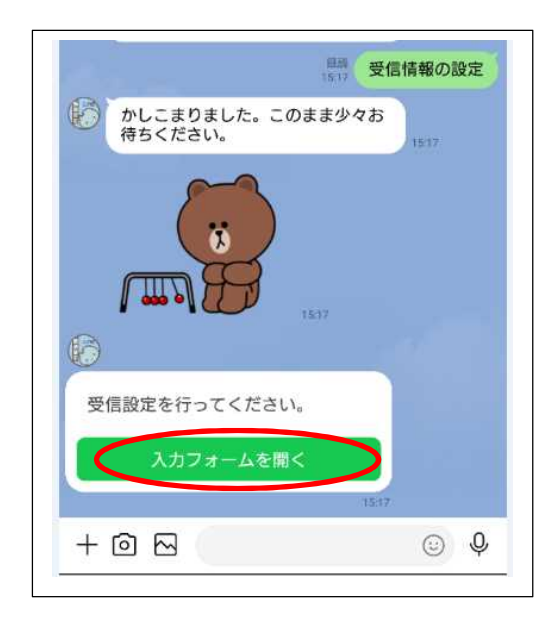

(3)新たな画面が開いたら 下にスクロールしてください (プロフィールを入力してください)

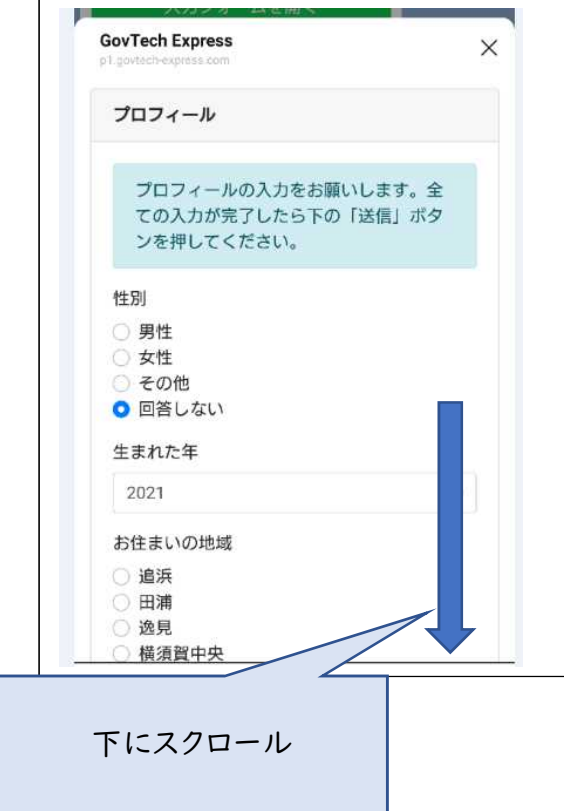

(4)医療・健康・福祉の

「高齢・介護」にチェックをしてくださ い。

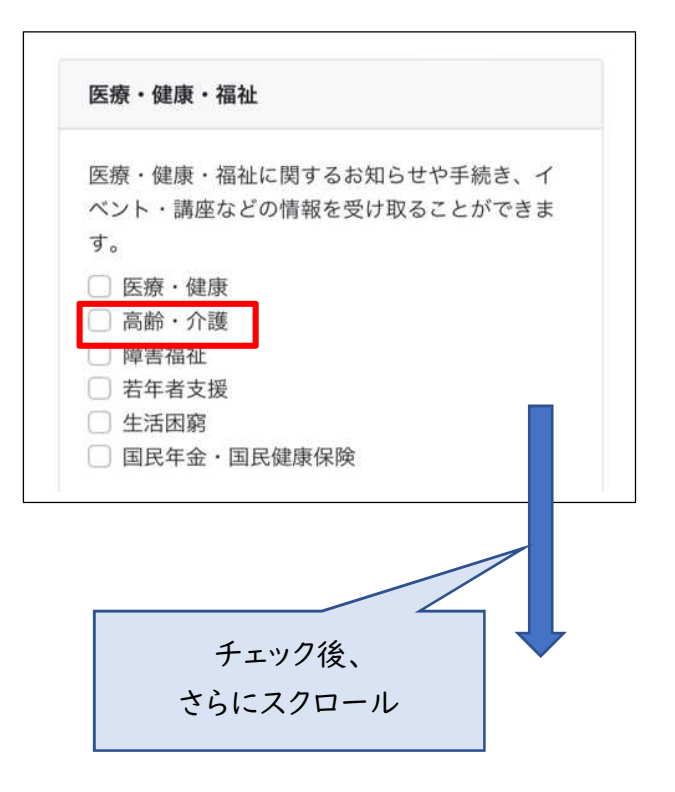

(5)認知症サポーター・認知症オレ ンジパートナーの講座を受講された ことがある方は、こちらもチェックして ください。

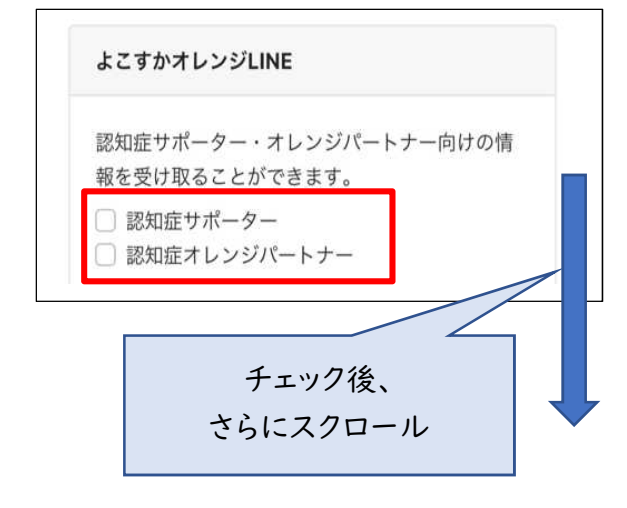

◎送信 ページ最下部の 「送信」をクリック

(6)登録完了となります ご登録ありがとうございました!

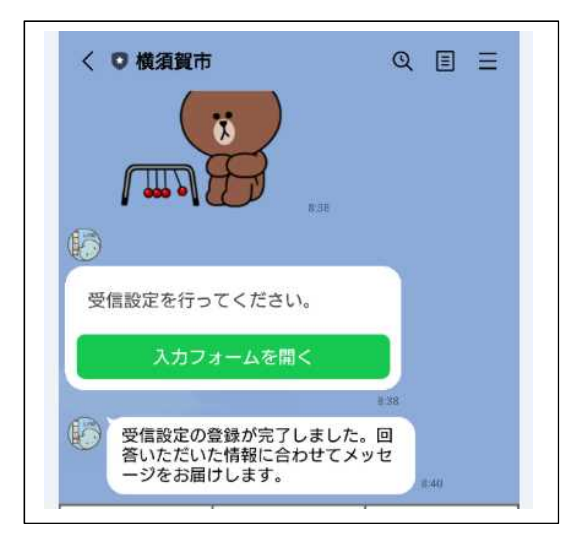